**Downloaden voor Android: Zoek [PXN Wheel] in Google Play.**

**ÿ ÿ2**

**Hoge gevoeligheid**

### **Eén geprogrammeerde knop wissen**

**Verbindingsinterface voor achterkant van wiel**

**Diagram van PS4-verbinding**

### **Wat is de maximale effectieve rotatiegraad?**

Wanneer de maximale effectieve rotatiegraad van het stuur 180 graden bedraagt, wordt de besturing uit wiel kan slechts 90 graden naar links of rechts draaien. Elke rotatie boven de 90 graden is ong

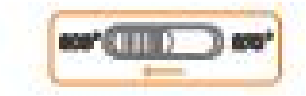

### **Opmerking**

**Hoe instellen?**

**Diagram van pc-aansluiting**

Het stuur wordt geleverd met audiocommunicatiefunctie voor spraakinteractie op PS4/XI **ONE /XBOX SERIES X&S.**

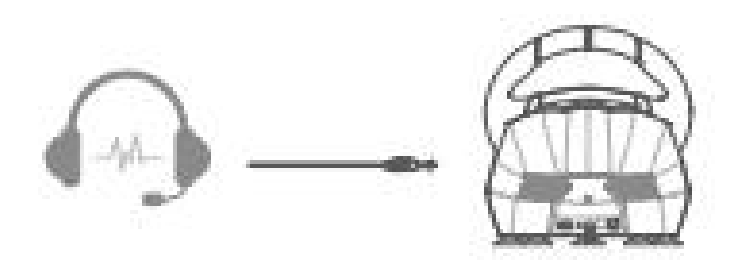

**Vermijd opslag in vochtige, hoge temperaturen, olieachtige rook en andere plaatsen. Wees voorzichtig bij het aansluiten of verwijderen van het stuur. Kinderen moeten te allen tijde onder toezicht van volwassenen staan wanneer ze dit gebruiken Product. Vermijd sterke trillingen, demonteer, wijzig of repareer het apparaat niet zelft. Voorkom dat water of andere vloeistoffen het stuur binnendringen schade.**

**Lage gevoeligheid Gemiddelde gevoeligheid**

## **Programmeerfunctie**

From the de terkmodus wijzigen? Stap 4 Druk of one of the de werkmodus wijzigen? Stap 4 Druk of the de indicator snel knippert. Druk vervolgens op a seconden ingedrukt totdat de rode indicator snel knippert. Druk vervolgen Stap 1 Houd de PROG-knop 3 seconden ingedrukt totdat de rode indicator snel knipper Stap 3 Druk op de knop Programmeren beschikbaar. Het programma zal succesvol zijn als het rode lampje brand Druk op de instelknop, de rode indicator knippert langzaam

**ÿ Handremschakelaar:**

enverting met en anden were anden were the methoding met anden were were anden anden were the maak verbinding met anden were were were were anden anden were anden were anden were the maak verbinding met anden were were and **Functietesten op pc Maak verbinding met PS4 Maak verbinding met XBOX ONE/XBOX SERIES X&S Shifter-functie Knopprogrammering Audiocommunicatiefunctie**

> Schakel de originele controller van XBOX ONE/XBOX SERIES X&S UIT en gebruik vervolgens een **Micro-USB-kabel om de originele controller en het stuur aan te sluiten.** Sluit vóór gebruik de pedalen en de shifter aan volgens de behoeften van de gebruil

> > **Downloaden voor iOS: Zoek [PXN Wheel] in de App Store.**

# **ÿ Hoog/laag schakelen:**

Stap 1 **Sluit vóór gebruik de pedalen en de shifter aan volgens de behoeften van de gebruiker.** Stap 3 **Sluit de USB-kabel van het stuur aan op het SWITCH-dock en schakel de SWITCH in troosten. 2 Plaats de SWITCH-console in het dock om een succesvolle verbinding te garander** 

**itap4 Het rode lampje op het stuur blijft AAN als er verbindi** 

### Maak verbinding met SWITCH Dock

### Maak verbinding met de SWITCH-console

**Hoge versnelling :** 7,8,9,10,11,12,R2

# **Maak verbinding met PS3**

## **Productoverzicht**

## **Aandacht**

**Geavanceerde configuratie-instellingen van het stuurwiel**

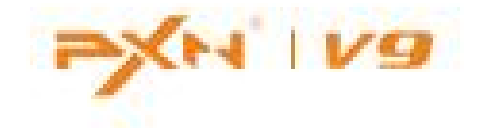

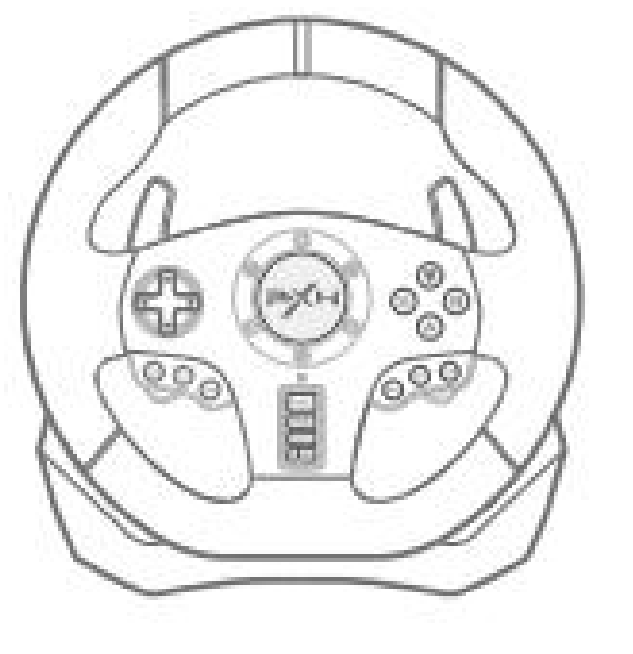

**Handleiding**

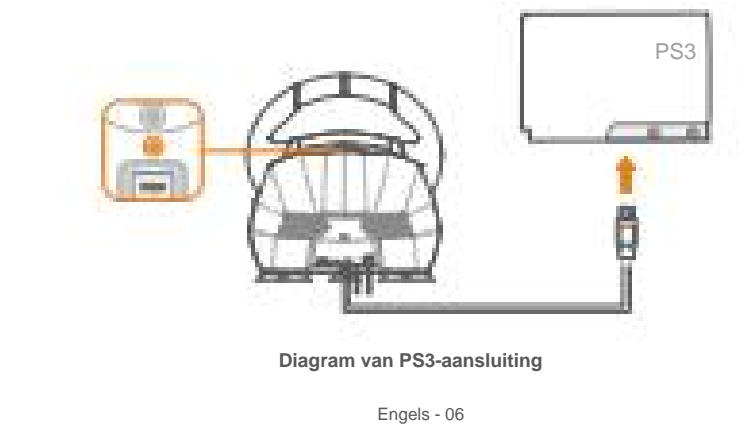

- Sluit vóór gebruik de pedalen en de shifter aan volgens de behoeften van de gebru<sup>i</sup>
- hakel de originele controller van PS4 UIT en gebruik vervolgens een micro-USB-kabel om

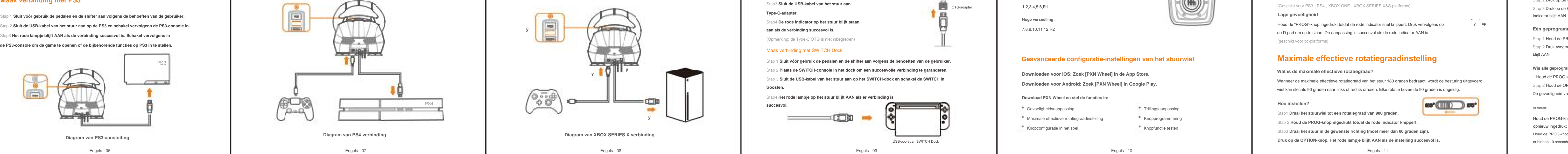

**<sup>\*</sup>** Ga naar de startpagina van SWITCH en **De Landstelling ÿ Controllers en sensoren ÿ selecteren** selecteer Pro Controller Wired Connection. Zorg ervoor dat de optiestatus AAN

Sluit de USB-kabel van het stuur aan op XBOX ONE/XBOX SERIES X&S en schakel de XBOX OI **XBOX SERIES X&S-console in.**

### Engels - 13

de PS3-console om de game te openen of de bijbehorende functies op PS3 in te stelle Stap3 **Het rode lampje blijft AAN als de verbinding succesvol is. Schakel vervolgens in** Stap 2 **Sluit de USB-kabel van het stuur aan op de PS3 en schakel vervolgens de PS3-console in.**

"

ud de PROG-knop 3 seconden ingedrukt totdat de rode indicator snel knipp tap 2 Houd de OPTIONS-knop 4 seconden ingedrukt. Het wordt met succes gewist als de rode indicator AAN bl De gevoeligheid van het stuur wordt op een hoog niveau hersteld.

De eerste knop wordt gebruikt om in games naar een lage of hog versnelling te schakelen.

### **Wis alle geprogrammeerde knoppen** Stap

Gevoeligheidsaanpassing

**Lage versnelling :** 1,2,3,4,5,6,R1 De tweede knop wordt gebruikt voor het AAN/UIT zetten van de handrem.

**indicator blijft branden.**

(Opmerking: de Type-C OTG is niet inbegrepen)

## **Interface-aansluitschem**

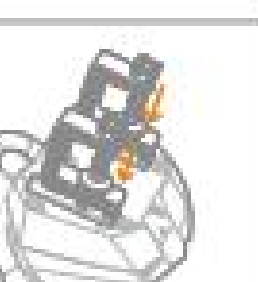

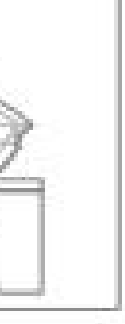

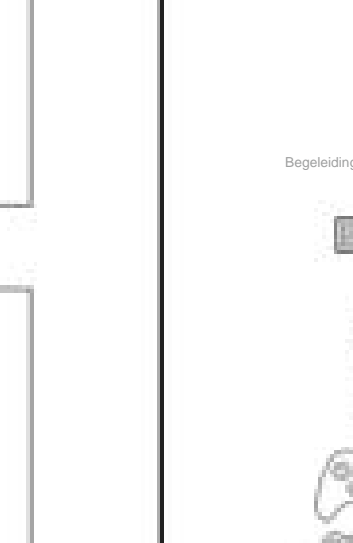

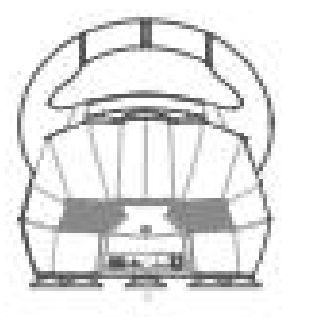

Engels - 10

Stap 2 Druk tweemaal op de knop Instelling. Het wordt met succes gewist wanneer de rode indicator verso tap 1 Houd de PROG-knop 3 seconden ingedrukt totdat de rode indicator snel knipper blijft AAN.

PC, PS3, PS4, XBOX ONE, XBOX SERIES X&S, SCHAKELAAR **Compatibele platforms Systeemvereisten op pc** Windows 7/8/10/11

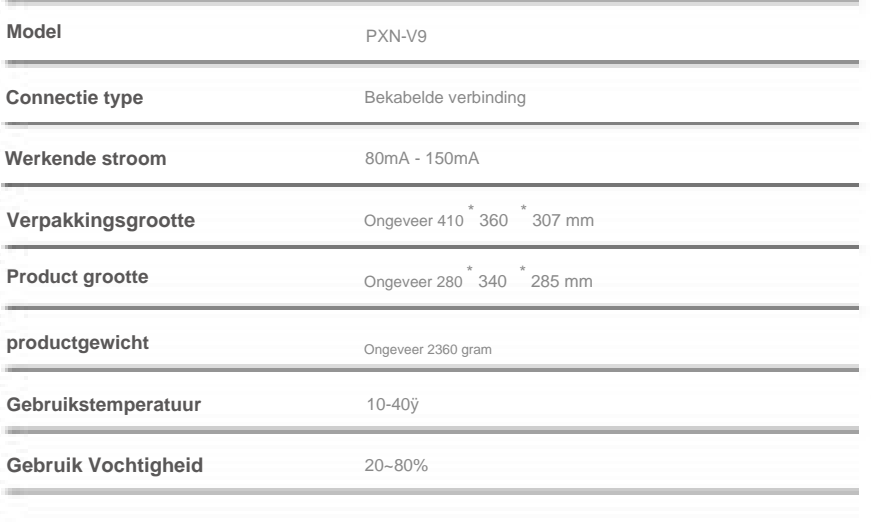

**controllerpictogram ÿ Gamecontroller-instelling, klik op Eigenschappen testen.**

Win10-systeem: Instellingen ÿ Apparaten ÿ Apparaat en printer ÿ klik met de rechtermuisknop c n7-systeem: Open Configuratiescherm ÿ Apparaat en printer ÿ klik met de rechtermuiskno **controllerpictogram ÿ Gamecontroller-instelling, klik op Eigenschappen testen.**

Beschikbare knoppen programmeren: A, B, X, Y, L1, L2, R1, R2 **Instelknoppen:** Linkerpaddle, Rechterpaddle, Linkerpedaal, Middelste pedaal, Rechterped R-versnelling op shifter. R3, hoge/lage versnellingsknop op shifter, handremknop op shifter, 1-6 versnelling op shifter,

**het rode lampje blijft AAN.** Stap 4 **Druk op de MODE-knop op het stuur. De verbinding zal succesvol zijn wanneer** op

Houd de PROG-knop 3 seconden ingedrukt totdat het rode indicatielampje snel knippert. Het wordt automatisch teruggetrokken als er binnen 10 seconden geen actie wordt ondernomen. l de PROG-knop 3 seconden ingedrukt totdat het rode indicatielampje snel knippert. Houd d opnieuw ingedrukt om het programma te verlaten.

**draai de schroefstaf vast.** Stap 4 **Klem vervolgens het stuur op het bureau**

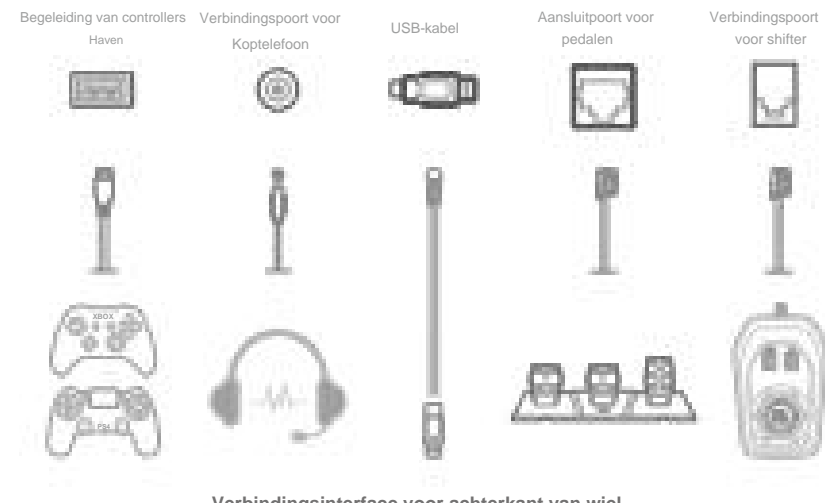

**Download PXN Wheel en stel de functies in:**

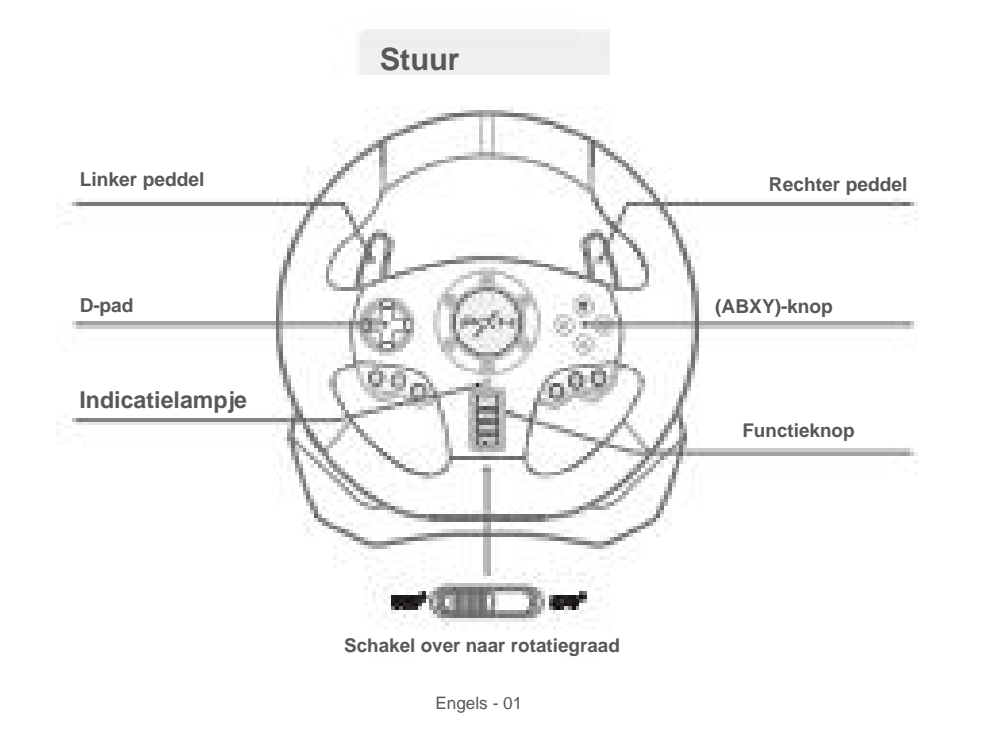

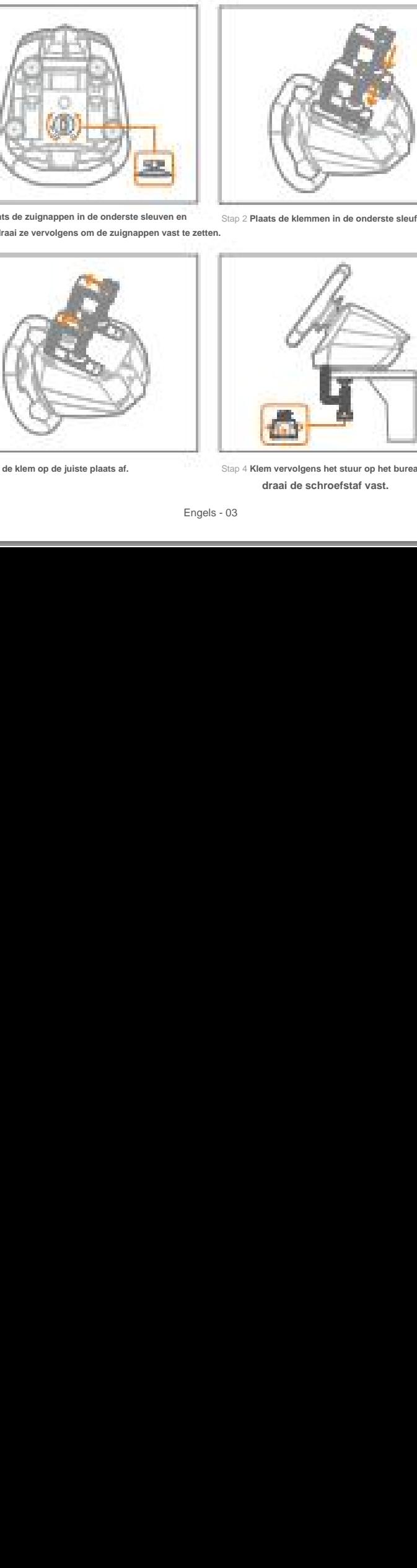

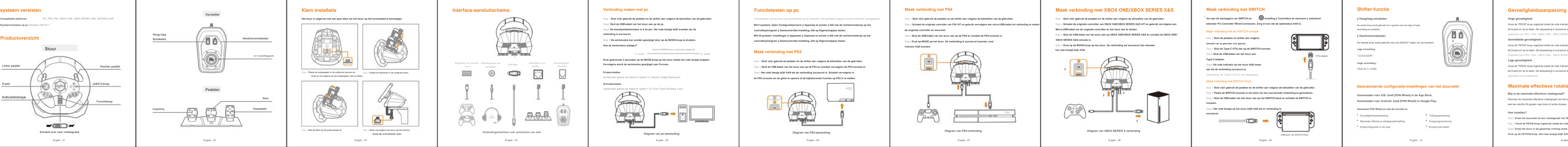

Het stuur is uitgerust met een paar klem om het stuur op het bureaublad te bevestig

Stap1 **Draai het stuurwiel tot een rotatiegraad van 900 graden.**

Knopprogrammering

Knopfunctie testen

(Opmerking: de audiocommunicatiefunctie is beperkt als het stuur verbinding maakt met

**de originele controller en stuurwiel.**

**3 Sluit de USB-kabel van het stuur aan op de PS4 en schakel de PS4-console** 

ap4 Druk op MODE op het stuur. De verbinding is succesvol wanneer roo

"

- " de D-pad om op te slaan. De aanpassing is succesvol als de rode indicator AAN is. " Houd de "PROG"-knop ingedrukt totdat de rode indicator snel knippert. Druk vervolgens op op ÿÿ
- (Geschikt voor PS3-, PS4-, XBOX ONE-, XBOX SERIES X&S-platforms)

"

Engels - 11

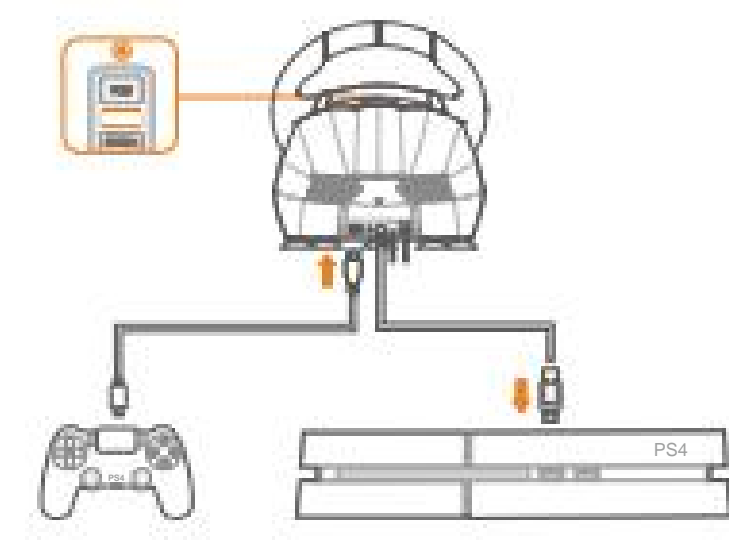

Engels - 12

Trillingsaanpassing

**Vervolgens wordt de werkmodus gewijzigd naar D-invoer. Druk gedurende 3 seconden op de MODE-knop op het stuur totdat het rode lampje knippert.**

Stap 1 **Sluit de pedalen en shifter aan volgens Type-C-adapter.** Stap 2 **Sluit de Type-C OTG aan op de SWITCH-console. behoefte van de gebruiker vóór gebruik.** Stap4 **De rode indicator op het stuur blijft staan** Stap3 **Sluit de USB-kabel van het stuur aan**

### **D-invoermodus**

Aanbevolen games zijn Need for Speed 1-12, Euro Truck Simulator 2 enz.

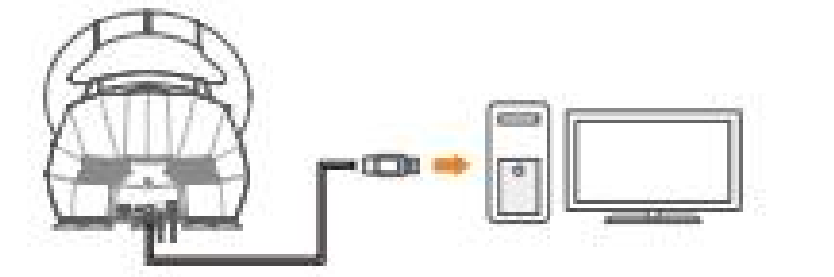

**aan als de verbinding succesvol is.**

Engels - 09

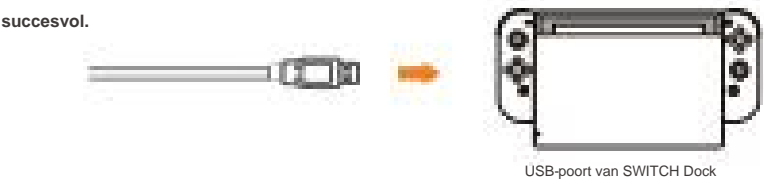

Functietesten van het stuur zijn beschikbaar op de computer. De specifieke stappen worden hieronder weergegeven:

Maximale effectieve rotatiegraadinstelling

Engels - 14

- de D-pad om op te slaan. De aanpassing is succesvol als de rode indicator AAN is. Houd de "PROG"-knop ingedrukt totdat de rode indicator snel knippert. Druk vervolgens op
- (Geschikt voor PS3-, PS4-, XBOX ONE-, XBOX SERIES X&S-platforms)
- Houd de "PROG"-knop ingedrukt totdat de rode indicator snel knippert. Druk vervolgens op (geschikt voor pc-platforms) de D-pad om op te slaan. De aanpassing is succesvol als de rode indicator AAN is.

# **Maximale effectieve rotatiegraadins**

**X-input-modus** 

Aanbevolen games zijn Need for Speed 13, Dirty2/3, Ridge Racing enz.

Engels - 04

- $\delta$ tap 1 **Sluit vóór gebruik de pedalen en de shifter aan volgens de behoeften van de <mark>gebrui</mark>**
- Stap2 **Sluit de USB-kabel van het stuur aan op de pc.**
- Stap3 **De standaardwerkmodus is X-invoer. Het rode lampje blijft branden als de**
- **verbinding is succesvol.**
- $\mathbf{s}_\mathrm{p}$  4 **De werkmodus kan worden gewijzigd door op de MODE-knop te drukken.**
- 

schakelaar. )

op

Engels - 05

- Stap 2 **Houd de PROG-knop ingedrukt totdat de rode indicator knippert.**
- 3 Draai het stuur in de gewenste richting (moet meer dan <mark>60</mark> grader
- **Druk op de OPTION-knop. Het rode lampje blijft AAN als de instelling succesvol is.**

"

ÿ

Stap 1 **Plaats de zuignappen in de onderste sleuven en draai ze vervolgens om de zuignappen vast te zetten.** **X - invoer D - invoer**

OTG-adapter

Knopconfiguratie in het spel

voor shifter

**Houd de MODE-knop 3 seconden ingedrukt**

Stap 3 **Stel de klem op de juiste plaats af.**

**The Contract of Contract of the Contract of Contract of the Contract of The Contract of The Contract of The Contract of The Contract of The Contract of The Contract of The Contract of The Contract of The Contract of The C**